# **-ICFシステム&行動観察システム- 行動と環境の包括的アセスメントによる環境調整 支援パッケージ**

# **【実施マニュアル 令和3(2021)年度版】**

**独立行政法人国立重度知的障害者総合施設のぞみの園 令和4(2022)年3月**

# **パッケージ(PDCAサイクル)のイメージ**

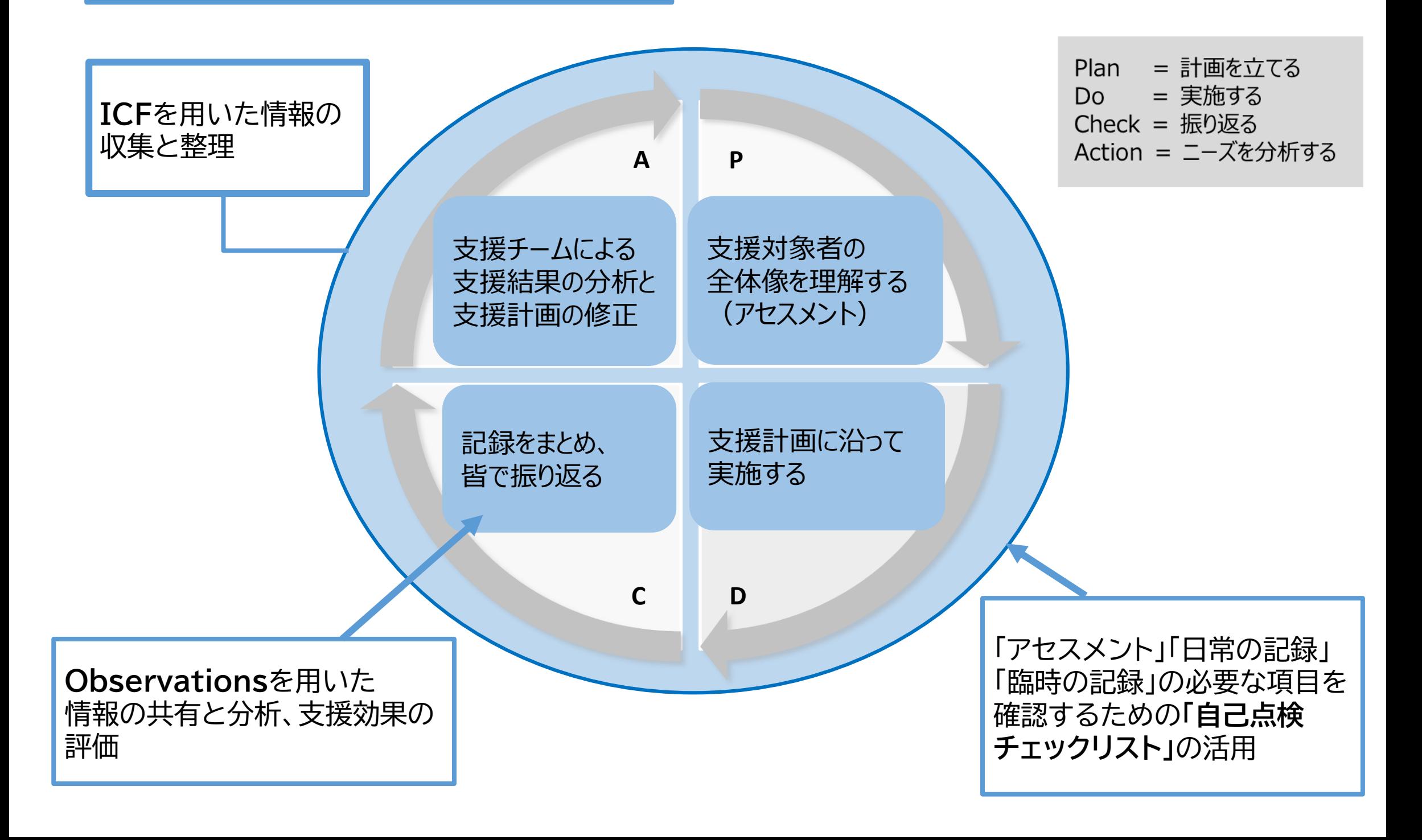

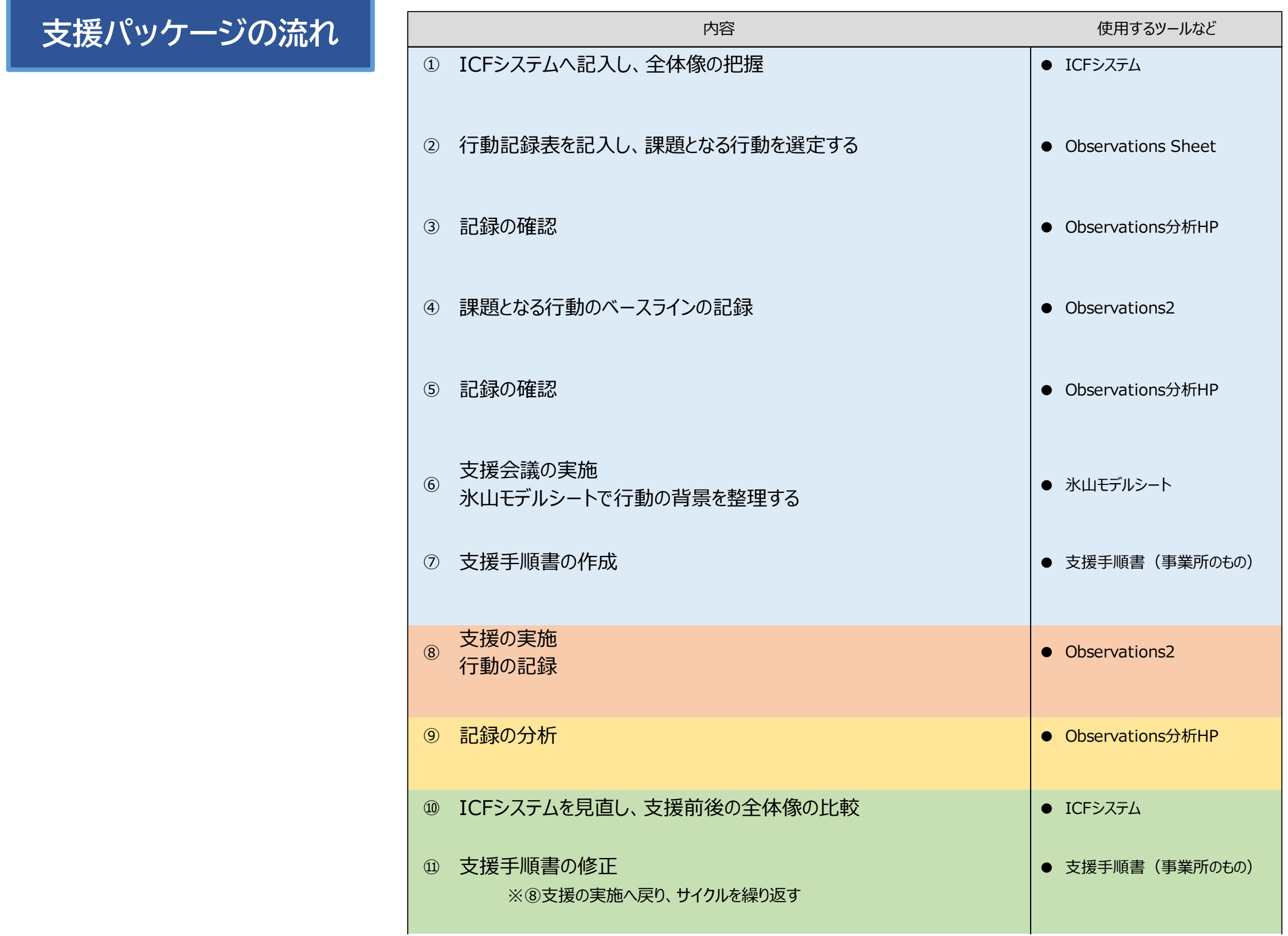

# **① ICFシステムへ記入し、全体像を把握する**

- 使用するもの:ICF情報把握・共有システム(以下、「ICFシステム」)
- 取り組んでいただきたいこと:ICFシステムを使用し、利用者の全体像を把握し、情報を整理する。

(1) ICFシステムの「情報把握シート」 (Excel) を作成する

ICFコアセット 活動と参加 17歳以上 情報把握シート 第1章

「活動と参加」シート 3つの質問 記入のしかた

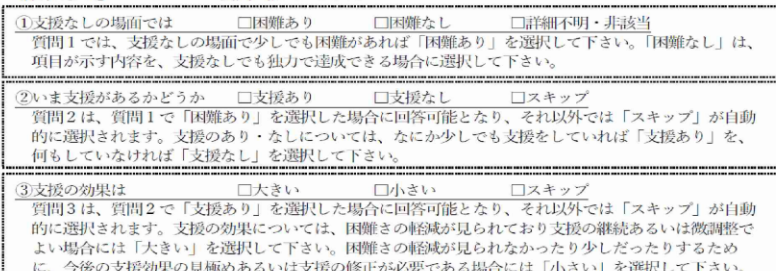

#### 第1章 学習と知識の応用

#### 1. 目的をもって(わかろうとして、知ろうとして)五感(視・聴・嗅・味・触)を使うこと。

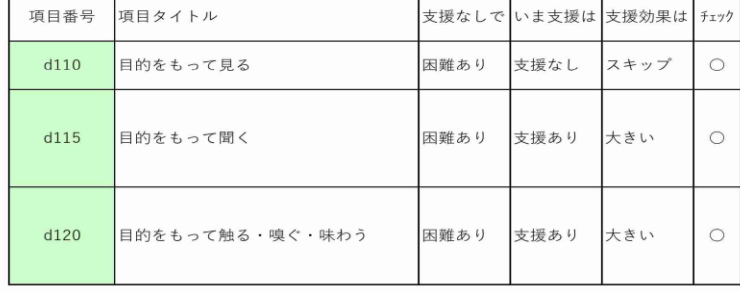

#### ※**情報把握シート「活動と参加」**

#### ICFコアセット 環境因子 17歳以上 情報把握シート 第1章

※**情報把握シート「環境因子」**

#### 第1章 製品と用具

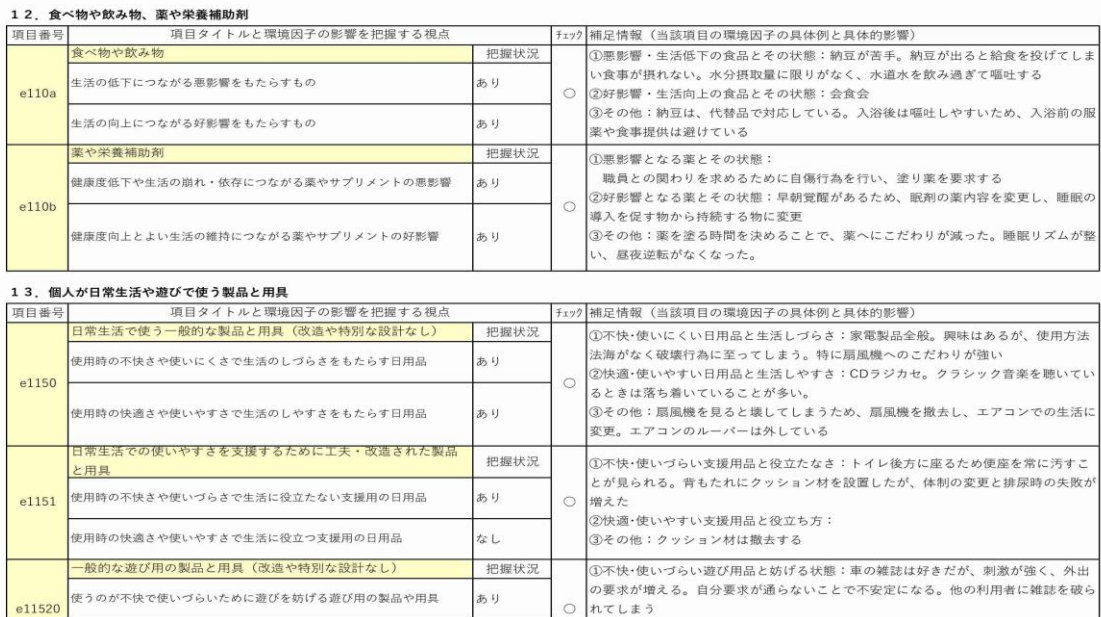

あり

○ れてしまう

- 対象となる利用者について、情報分析シートの各項目に沿って利用者の情報を記入する。
- シートのなかで、「活動と参加」、「環境因子」は必ず記入する。

【記入の際の留意事項】

- 推測ではなく、事実をとらえるためのシートという観点で記入する。
- 回答が難しい場合は、無理に回答しなくてよい。
- 「補足情報」は利用者の状況が把握できるように、なるべく具体的に記入する。
- 「わからない」「機会がないので判断できない」項目については、「詳細不明・非該当」を選択してよい。その 場合、なるべく「補足情報」の「④その他」にその理由を記載しておく。

(2) ICFシステムの「情報把握シート分析アプリ」 (Excel) を使い、内容を整理する

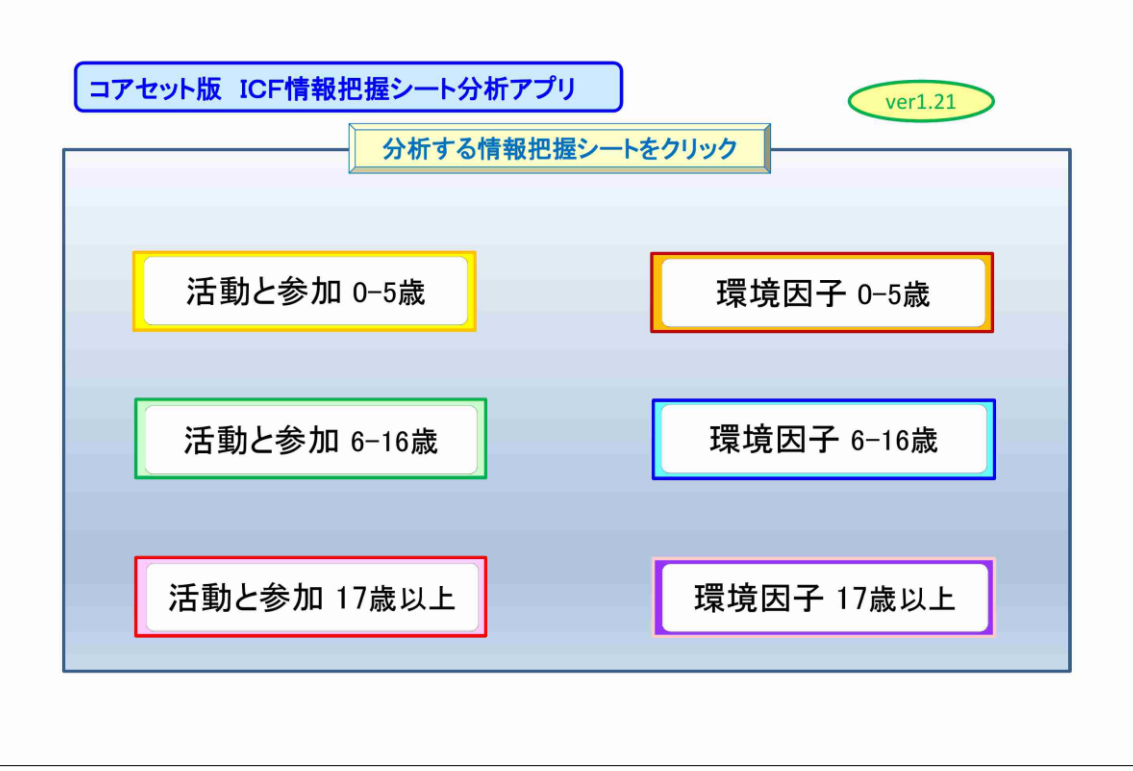

- 「ICF情報把握シート分析アプリ」で、該当する項 目 (「活動と参加」「環境因子」など) をクリック する。
- 記入した情報把握シート(Excel)を選択する。

### ※「ICF情報把握シート分析アプリ」によって整理された「活動と参加」の項目の例

【強み(支援なしで困難なし)】

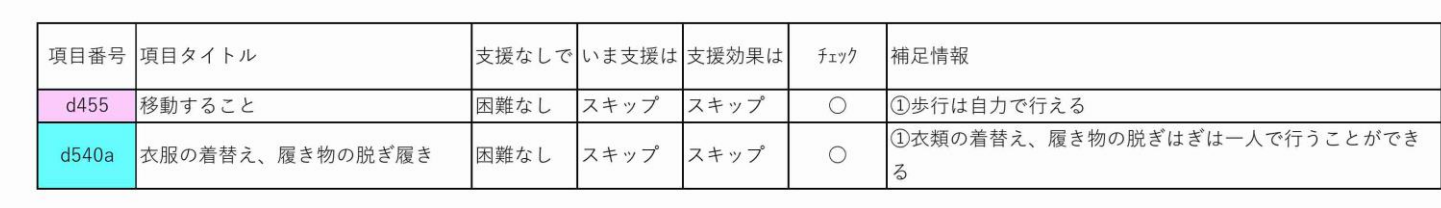

- 記入した内容によって項目ごとに カテゴリー別に整理される。
- 項目ごとの内容を確認し、利用 者の全体像の把握や支援に必 要な視点などを整理する。

【支援の修正(支援効果小さい(なし)】

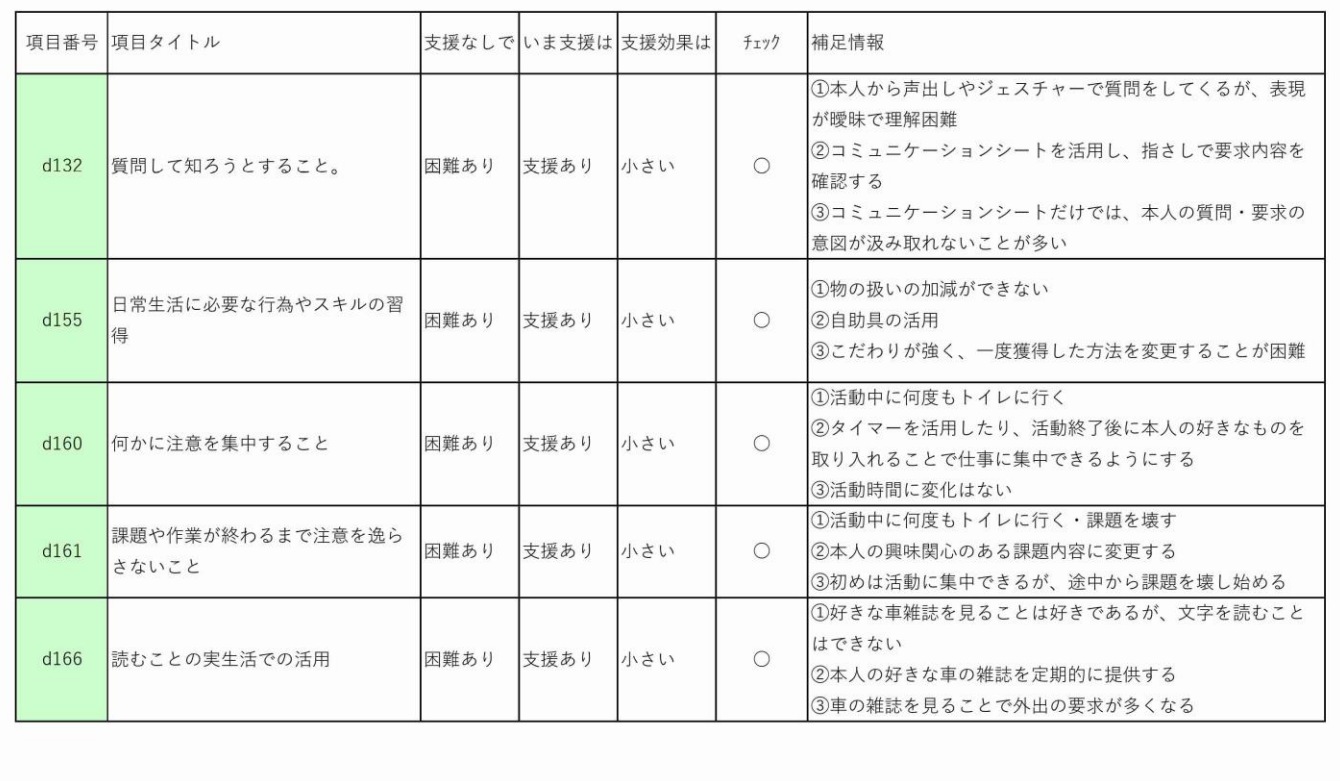

# **② 行動記録表を記入し、課題となる行動を選定する**

- 使用するもの: Observations Sheet (スマホアプリ)
- 取り組んでいただきたいこと:1週間の行動を記録し、課題となる行動を選定する ※課題となる行動は複数選択してもよい。

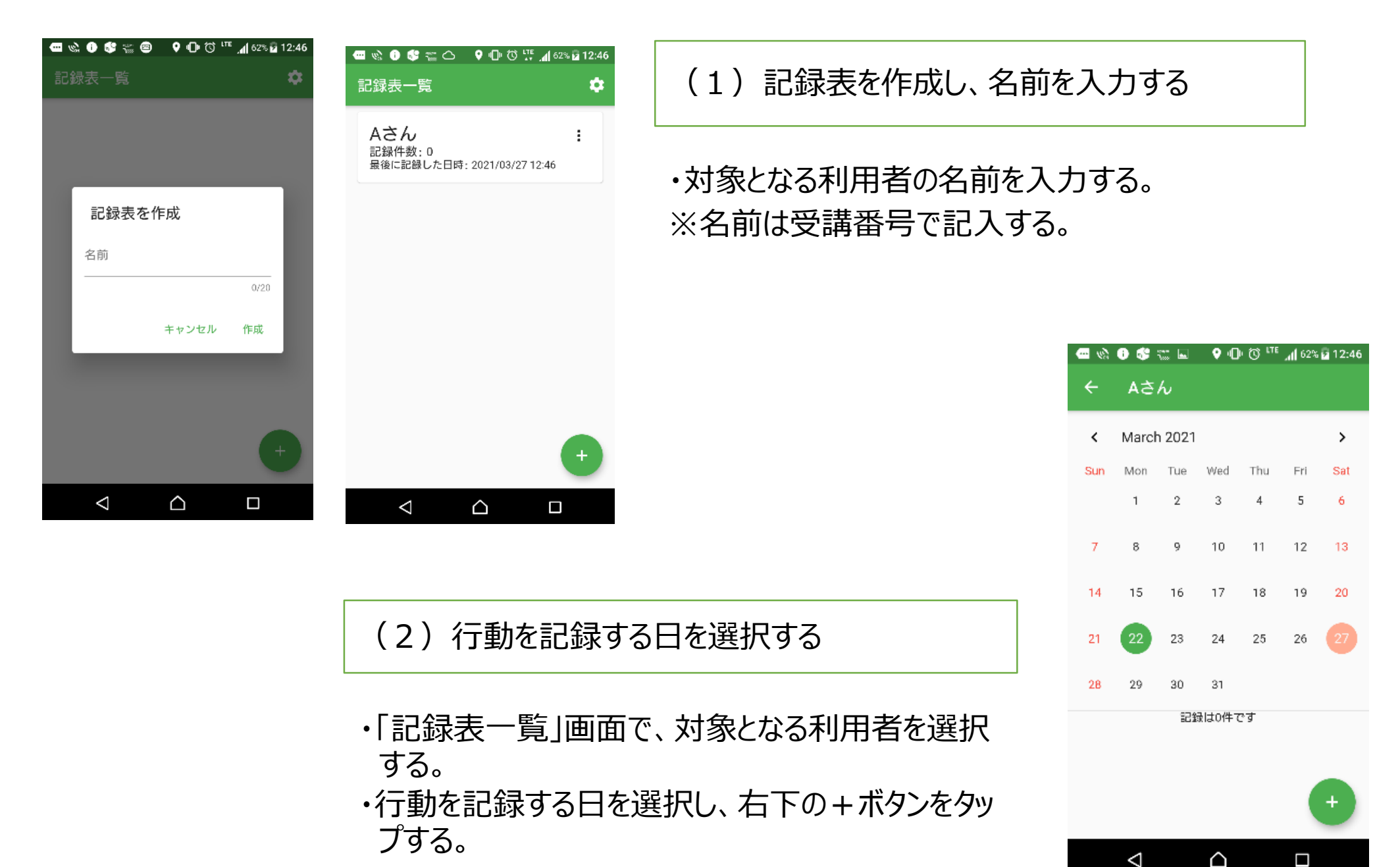

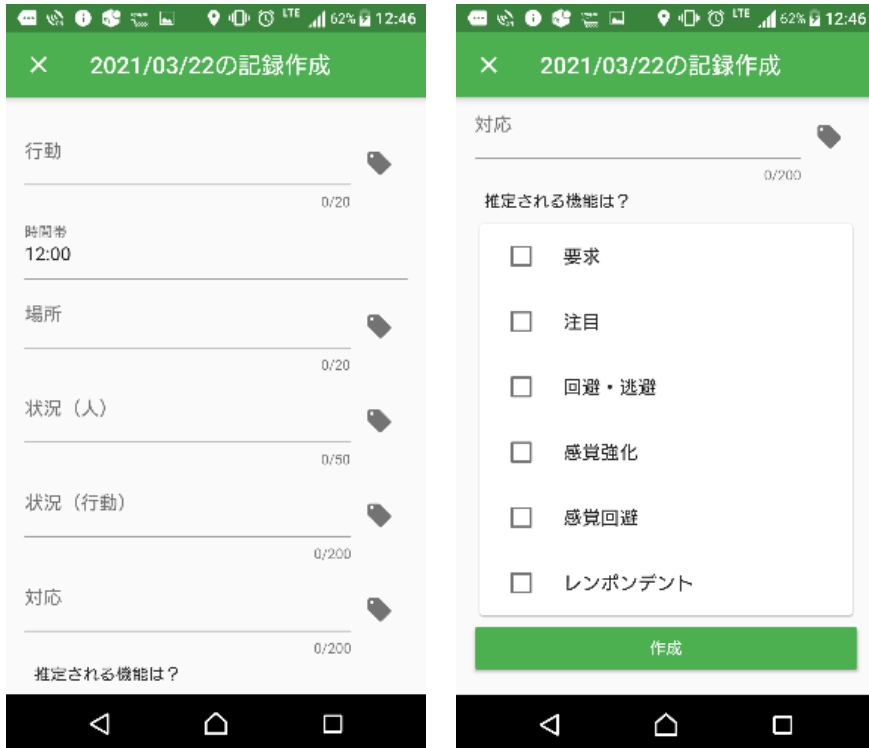

(3)行動を記録する

- 項目に沿って記録する。
- 項目は、「行動」「時間帯」「場所」「状況(人)」「状況 (行動)」「対応」「推定される機能」
	- ※一度記入したものはタグマークをタップすることで選択する ことが可能。

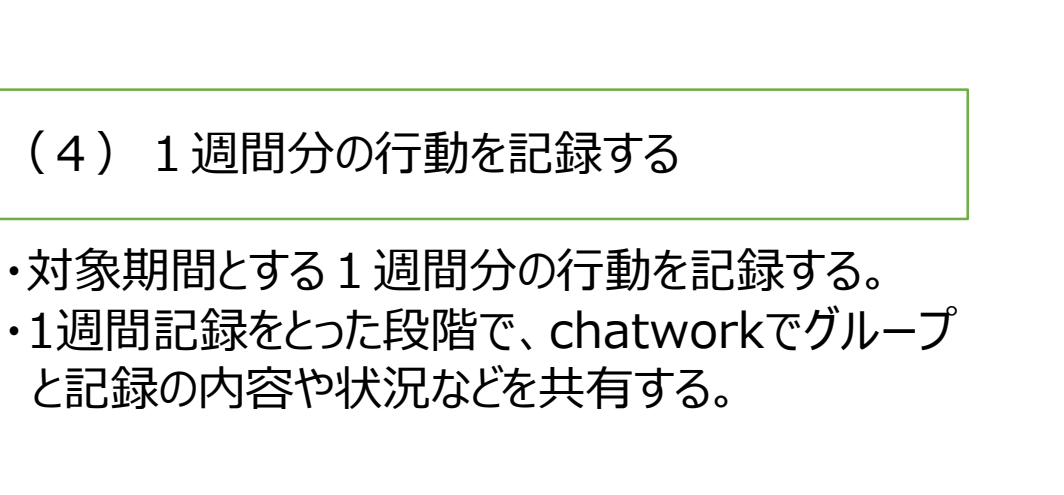

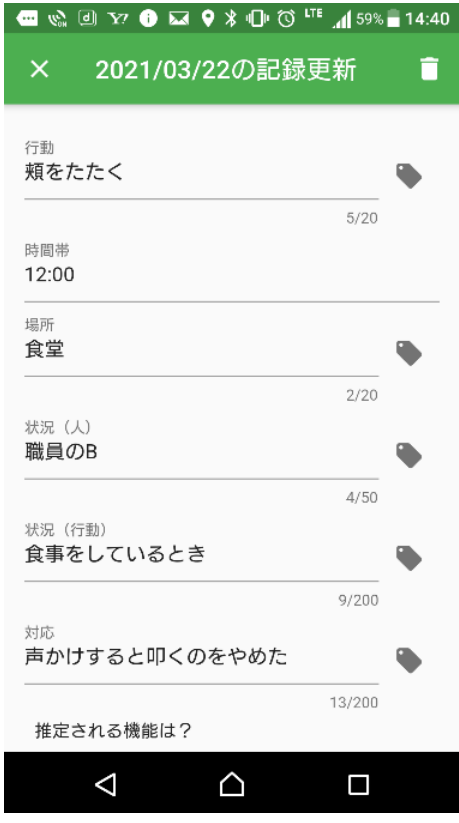

※記入例

# **③ 記録を確認する**

- 使用するもの:Observationsの分析用HP
- (URL: https://observationsanalysis.web.app/)
- 取り組んでいただきたいこと:

### (2)分析用HPにデータをアップロードする

Observations分析用HPを開き、左上のメニューボタ ンから該当するアプリを選択し、記録のデータをアップ ロードする。

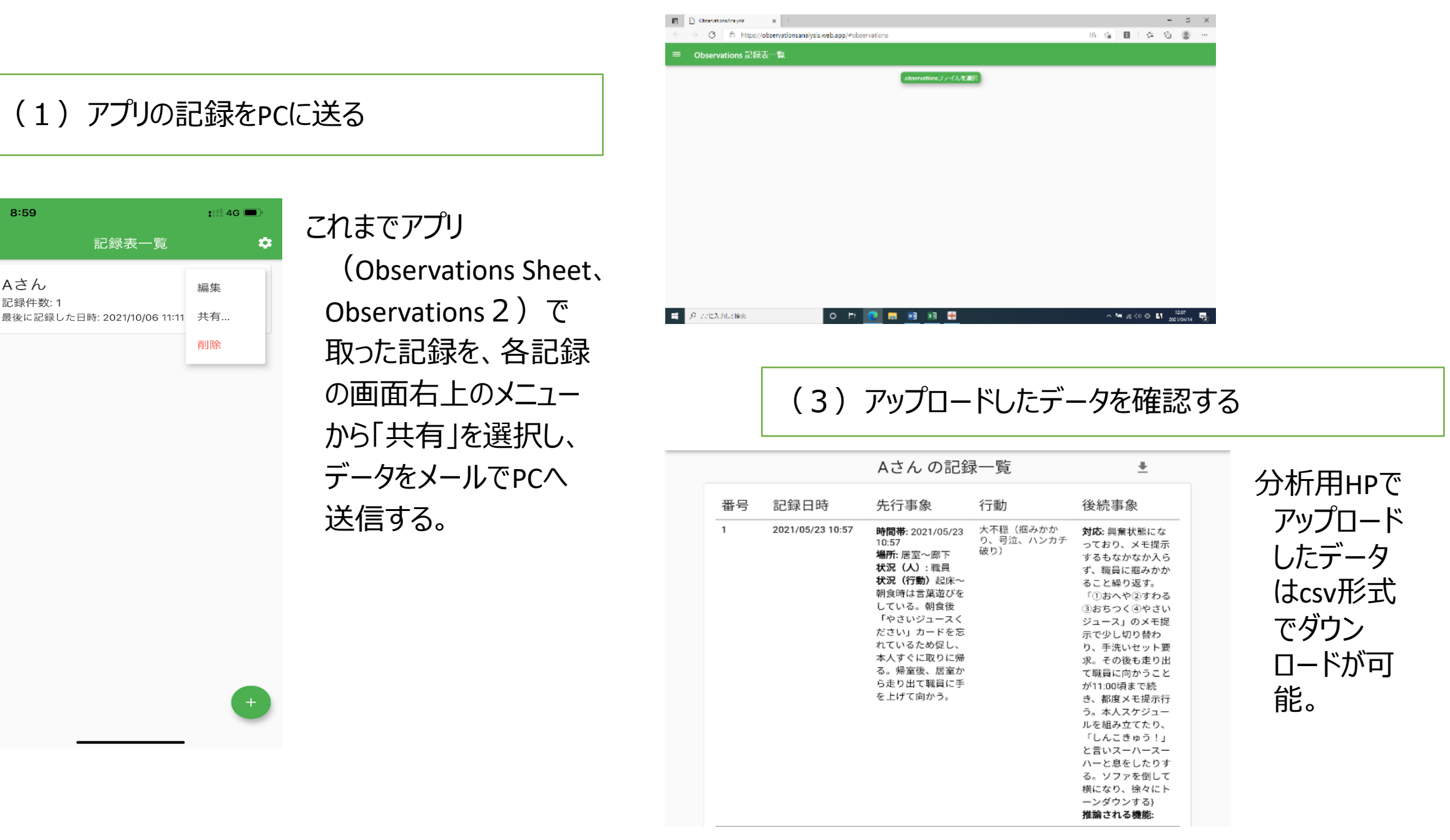

# **④ 課題となる行動のベースラインを記録する**

- 使用するもの: Observations 2 (スマホアプリ)
- 取り組んでいただきたいこと: 行動の頻度や時間帯などを継続して記録する。
- ※記録を取る行動は、複数でも可。

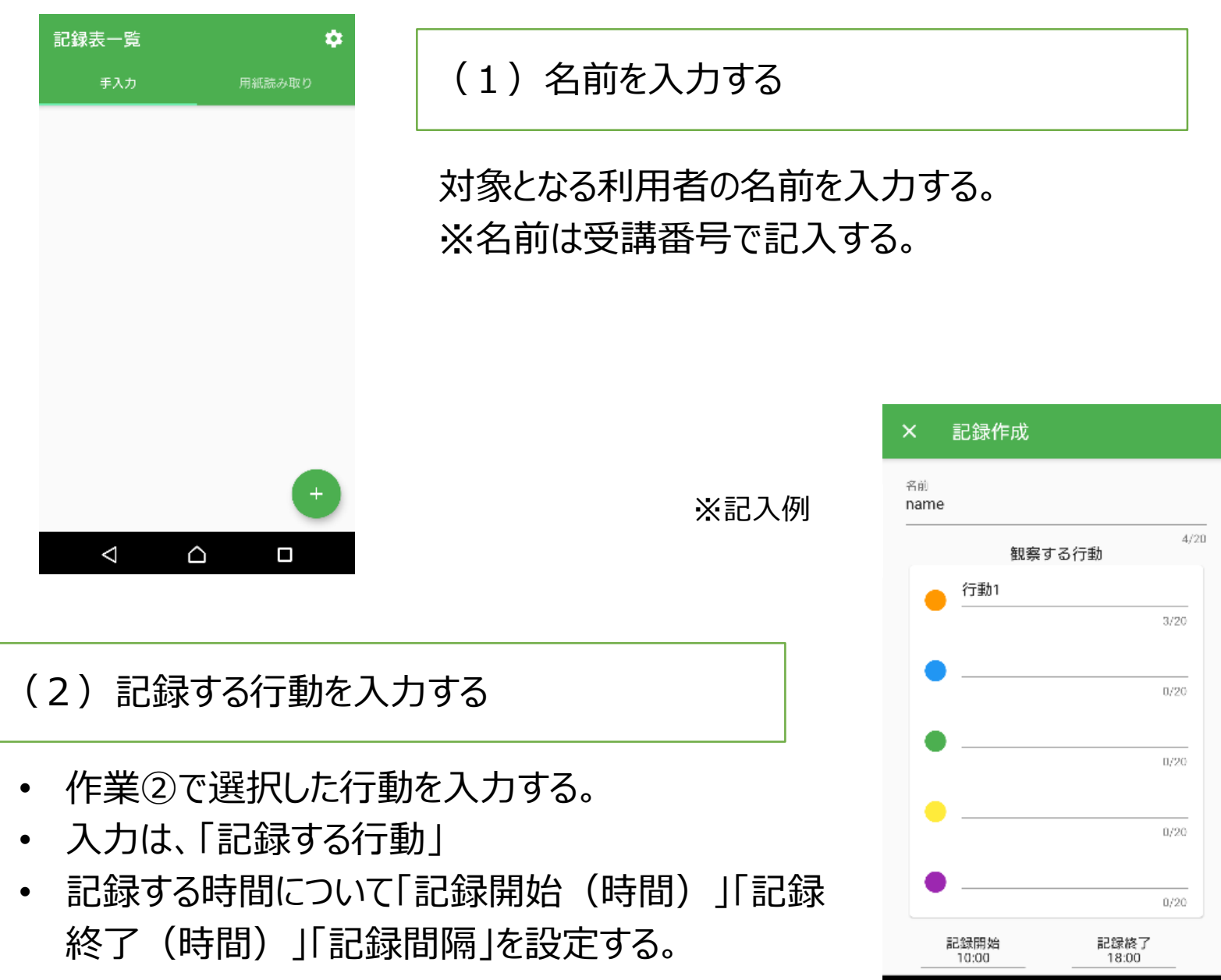

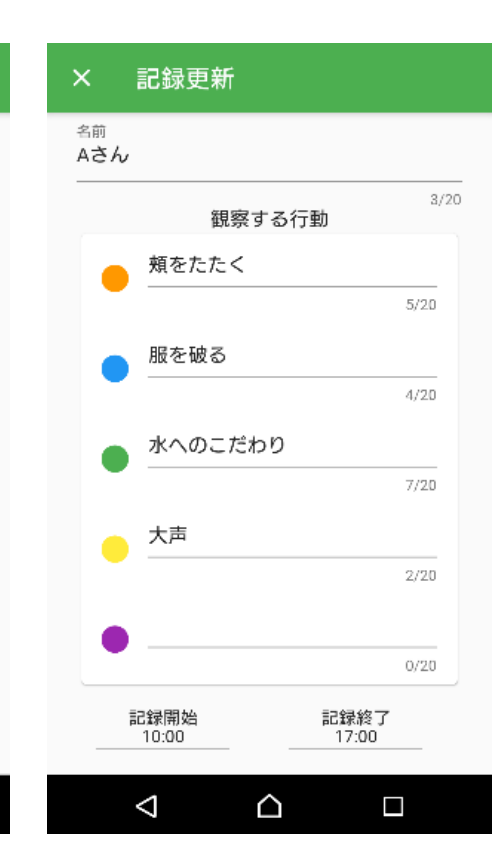

 $\triangle$ 

 $\Box$ 

 $\Delta$ 

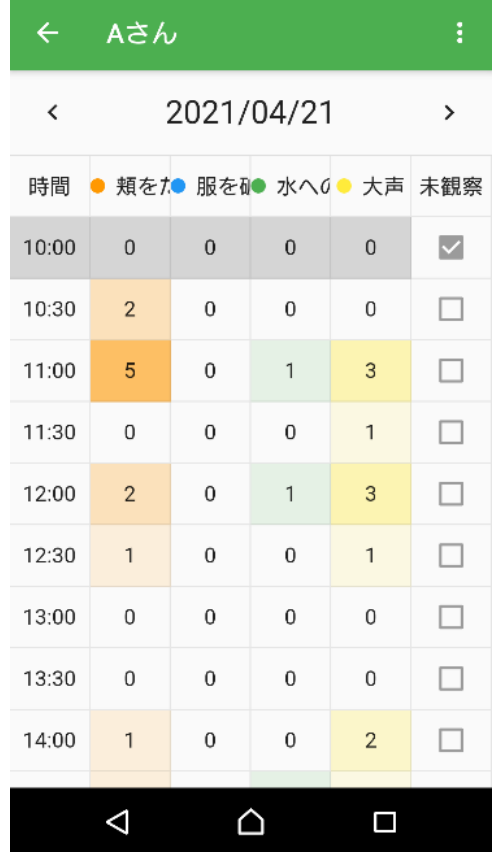

(3)行動の頻度を記録する

・ 記録する日を選択する。

・ 時間帯ごとに行動の回数を記録する。 ※時間帯ごとの行動の項目をタップすることで記録される。 (タップした回数が増えていく) ※修正する場合は右上のメニューボタンから修正を行うこと

が可能。

(4)行動の傾向を確認する

「測定時間における行動生起率」を確認する。

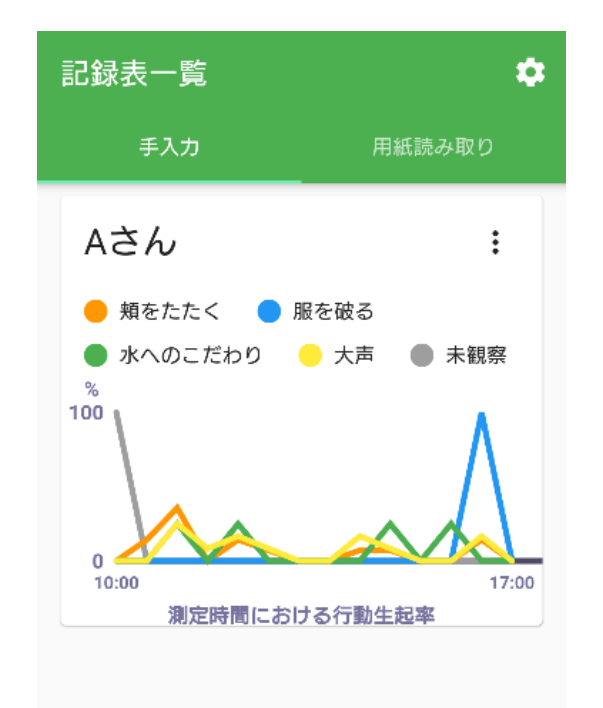

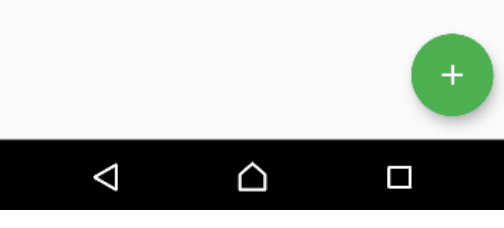

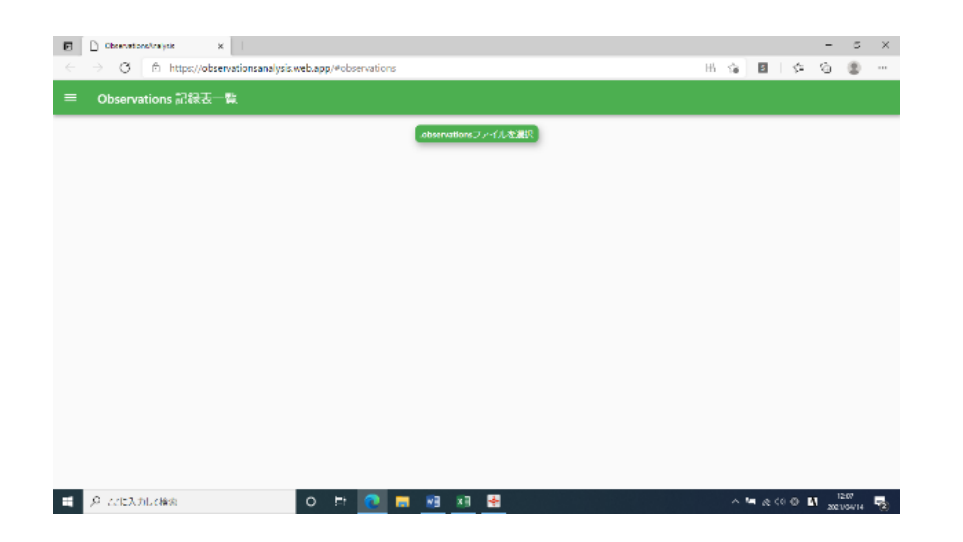

### (5)行動の記録を積み重ねる

毎日2週間続けて記録をとる。 2週間記録をとった段階で、chatworkでグループと記録の内容 や状況などを共有する。

# **⑤ 記録を確認する**

- 使用するもの:Observationsの分析用HP
- (URL:https://observationsanalysis.web.app/)
- 取り組んでいただきたいこと:

(1)アプリの記録をPCに送る

これまでアプリ(Observations2)で取った記録を、各記録の画 面右上のメニューから「共有」を選択し、データをメールでPCへ送信 する。

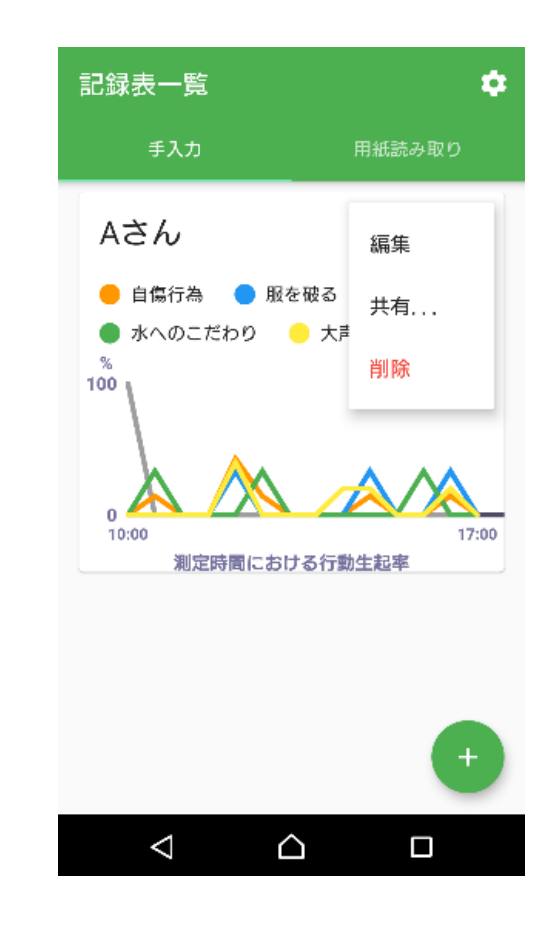

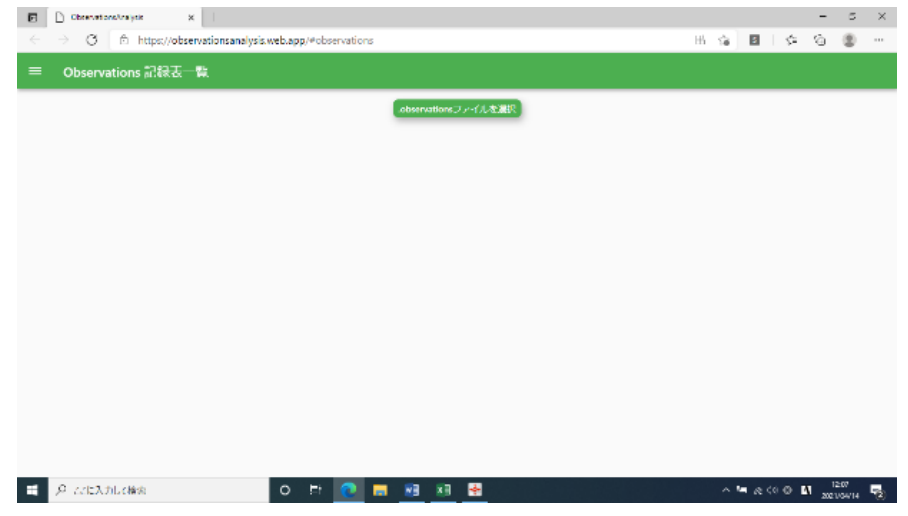

(2)分析用HPにデータをアップロードする

Observations分析用HPを開き、左上のメニューボタンから該当 するアプリを選択し、記録のデータをアップロードする。

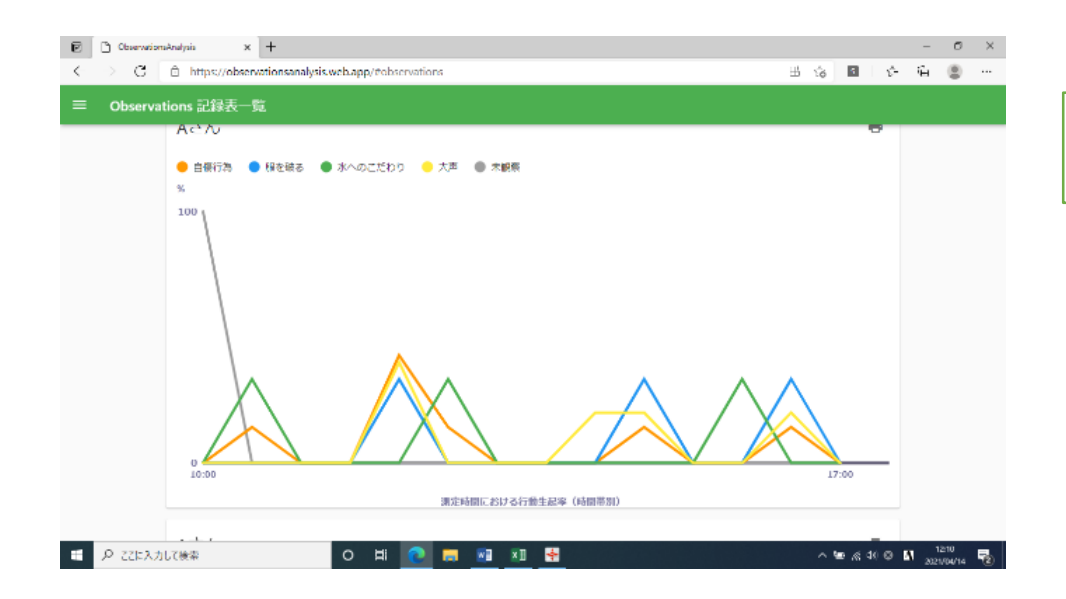

(3)アップロードしたデータを確認し、分析を行う

分析用HPでアップロードしたデータを活用し、分析を行う。

# **⑥ 支援会議を実施し、氷山モデルシートで行動の背景を整理する**

- 使用するもの:氷山モデルシート
- 取り組んでいただきたいこと:ICF(作業①)と記録(作業②④)等をもとに支援会議を行い、課題と なっている行動の背景を整理する

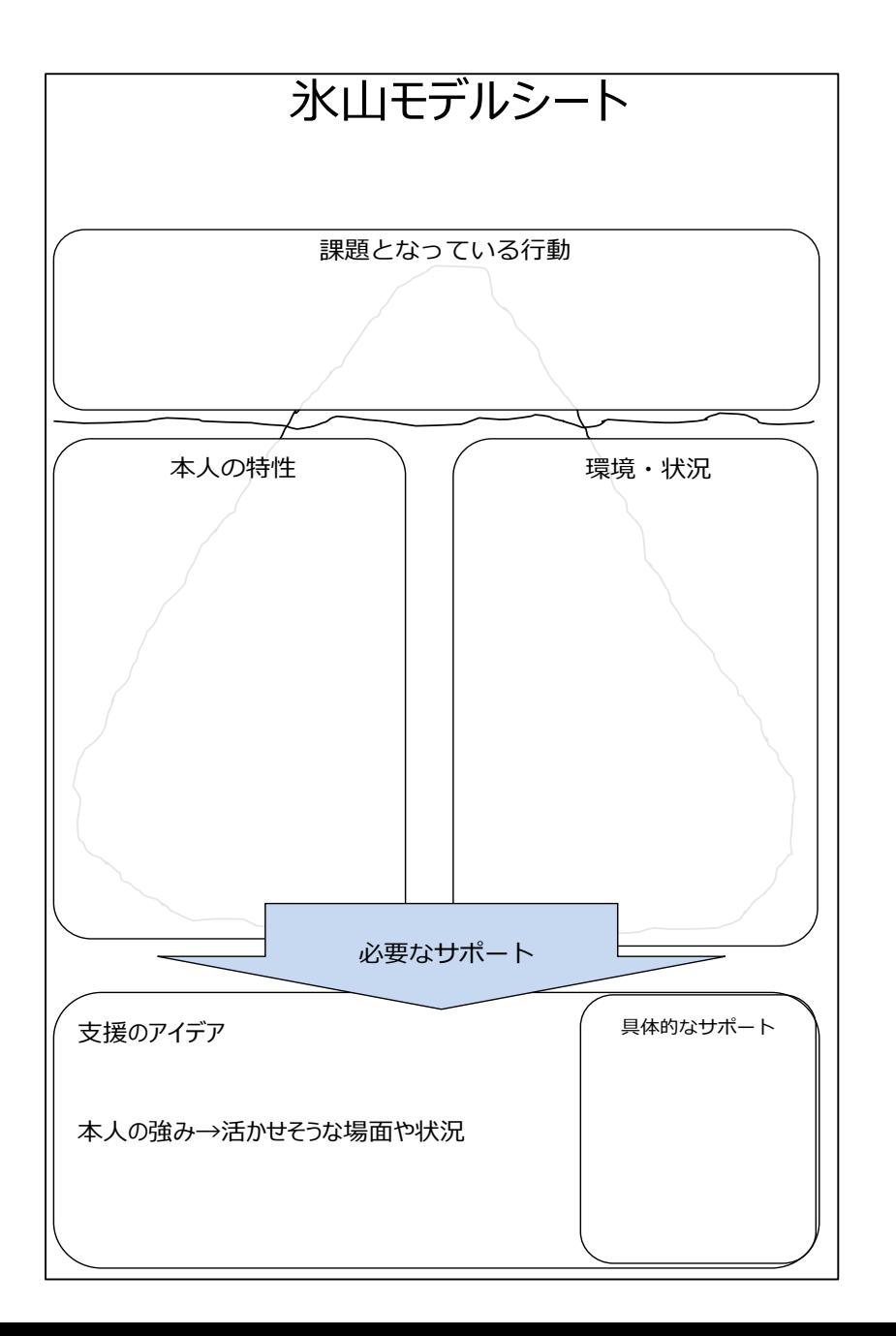

(1)「氷山モデルシート」に落とし込む

- 課題となっている行動について、氷山モデルの項目に沿って 背景要因を分析する。
- 分析した内容をシートに入力する。 ※項目は、「課題となっている行動」「本人の特性」 「環境・状況」
- 必要なサポートを検討し、入力する。 ※項目は、「支援のアイデア」「本人の強みー活かせそうな 場面や状況」「具体的なサポート」
- 作業②④で複数の行動の記録を取った場合は、それぞれ の行動に対して氷山モデルシートに落とし込む。

# **⑦ 支援手順書を作成する**

- 使用するもの:支援手順書(事業所で使用しているもの)
- 取り組んでいただきたいこと:ICF(作業①)と記録(作業②④)、氷山モデル(作業⑥)を踏まえて、 必要な支援を検討し、支援手順書を作成する。
- 支援手順書を作成した後、chatworkでグループと共有する。

# **⑧ 支援の実施および行動の記録をおこなう**

- 使用するもの:Observations2(スマホアプリ)
- 取り組んでいただきたいこと:作業⑦で作成した「支援手順書」を基に支援を行い、作業⑥の記録を引き 続き行う。

# **⑨ 記録を確認する**

使用するもの:Observationsの分析用HP (URL: https://observationsanalysis.web.app/) 取り組んでいただきたいこと:

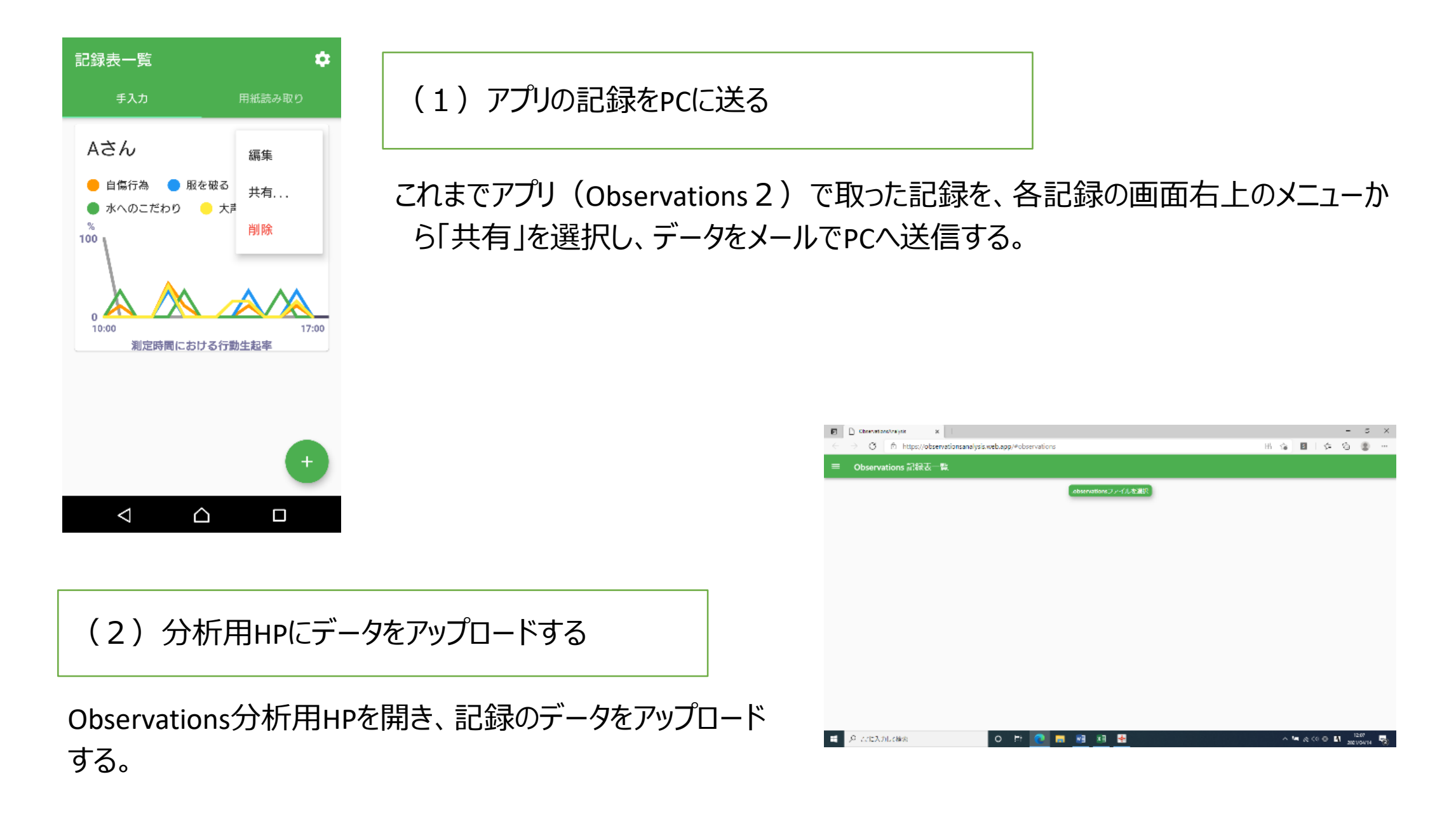

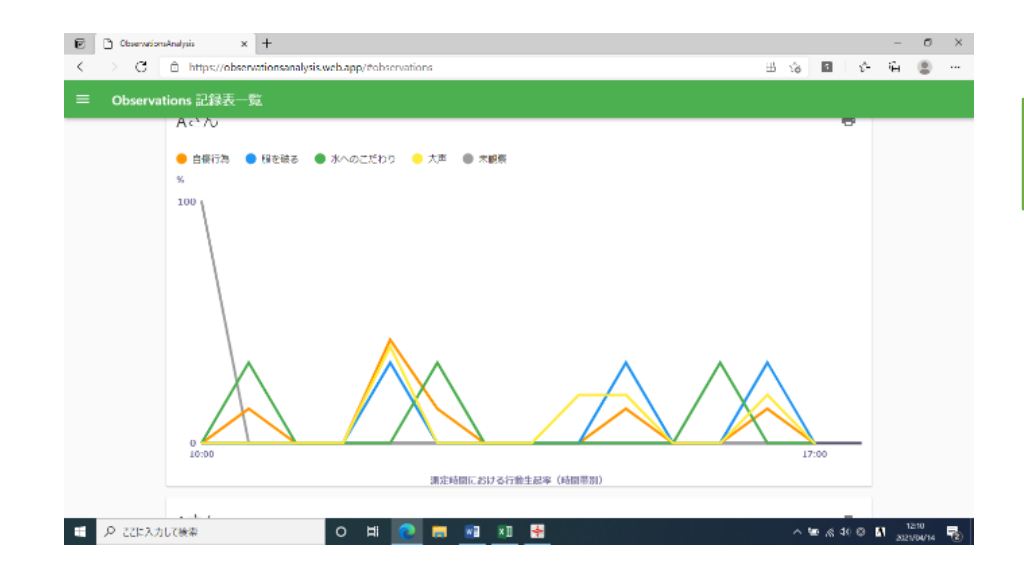

### (3)アップロードしたデータを確認する

分析用HPでアップロードしたデータを基に、支援の効果を 確認する。

# **⑩ ICFシステムへ記入し、支援前後の全体像を比較する**

使用するもの:ICFシステム 取り組んでいただきたいこと:記録の分析を踏まえ、作業①で記入したICFシステムを見直し、支援前後の全体像を 比較する。

- これまでの記録の分析を踏まえて、②の作業 (ICFシステムの情報分析シートの作成) を再度行う。
- 全ての項目を書き直すのではなく、変化が見られた項目等必要に応じて加筆修正を行い、見直しを行う。

# **⑪ 支援手順書を修正する**

使用するもの:支援手順書(事業所で使用しているもの) 取り組んでいただきたいこと:これまでの作業を踏まえて、支援手順書の見直しを行う。

- 作業⑩を踏まえ、作業⑦で作成した支援手順書の内容を見直し、必要に応じて修正する。
- 作業⑧の支援の実施へ戻り、可能な限りサイクルを繰り返す。